# **UC San Diego Instructions for Taking a Placement Test for Japanese Classes**

### **updated: 6/29/2023**

#### **Academic Integrity**

The purpose of taking the placement test is to ensure that you are placed in an appropriate level of class based on your Japanese proficiency. Be aware that you will be reported to the Academic Integrity Office for any suspicious actions.

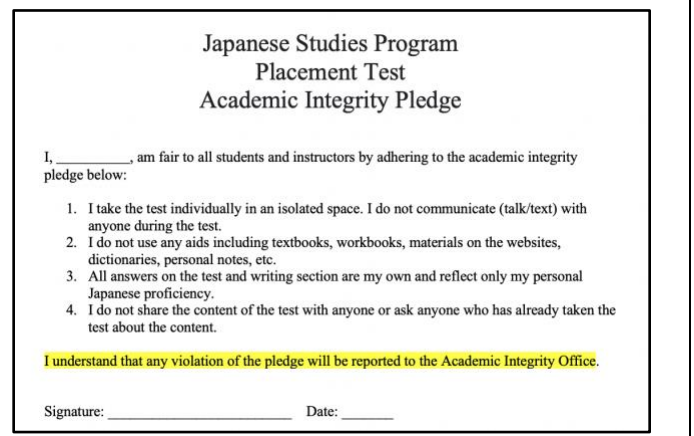

## **You will sign this form electronically.**

#### **Step 1: Application**

- 1.Go to<https://ttbj.cegloc.tsukuba.ac.jp/p1.html> Note: Use **Google Chrome** to take this test.
- 2.Click "Test Application" for Individual.

Detailed explanation about the test questions are only available in Japanese on this site. However, you will get instructions in English when you start

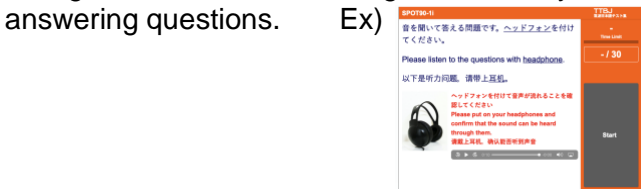

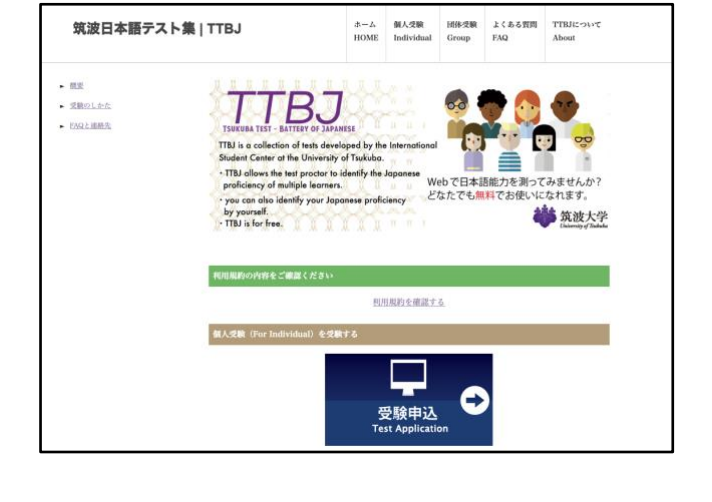

### **Step 2: User Policy**

Read the User policy and check "Agree", and then click 受験を申し込む (apply for the test).

#### TTBJ利用規約(個人受験

TTBJの利用を希望される方は、必ず、利用規約の内容をご確認ください。(Please carefully read the User Agreement before taking the TTBJ.) <br>利用規約の内容に同意いただける場合は、「同意します」にチェックを入れ、「受験を申し込む」ボタンをクリックしてくださ

V<sub>3</sub> (If you agree to the contents of the User Policy, please check the "Agree" box and then click on the "Apply for the test button.)

利用規約を確認する(Read the User Agreement)

■ 同意します (Agree)

受験を申込む (Apply for the test)

#### **Step 3: Test Selection**

Choose SPOT 90+Grammar90+漢字 SPOT50 for "Selection of test to be taken." Then Click 次へ (next).

#### 受けるテストを選択 (Test selection

受験希望のテストを以下から選択してください。 (Select the test you would like to take.)

OSPOT90 + Grammar90 + 漢字SPOT50 SPOT90(SPOT 90) Grammar 90 ◯雑字SPOT50 (Kanii SPOT 50)

◯漢字力診断初級 (Elementary Kanji Diagnostic Test)

◯漢字力診断中級 (Intermediate Kanji Diagnostic Test)

◯漢字力診断上級(Advanced Kanji Diagnostic Test)

次へ (Next)

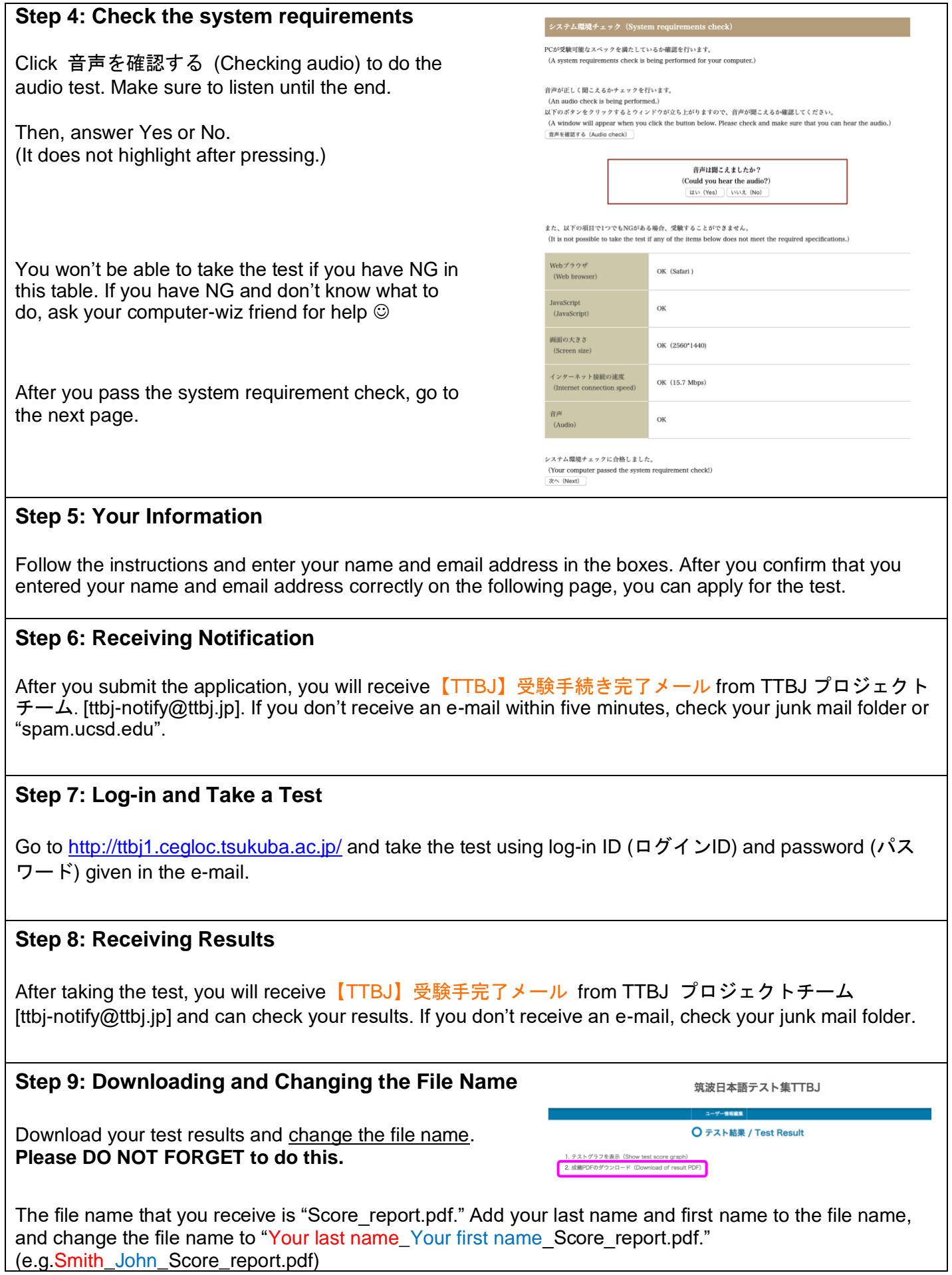

# **Step 10: Submit your Test Results through Google Form**

You must fill out the Google Form below.

[UCSD Japanese Studies Placement: Student Information for 2023-2024 Academic Year](https://forms.gle/yjkKVCWQg28V8bwn6)

- On the Google Form, you will sign the Academic Pledge on Step 1.
- You will submit your score report by attaching the PDF file on Step 7.
- Also, you will get instructions for **writing a composition (handwritten)** on Step 12 and upload it on Step 13.

If you lack any of these steps, your status on the placement test will be incomplete and will not be reviewed by lecturers.

Once you submit your test scores and score report on Google Form, you are all set. One of the Japanese lecturers will contact you. If you do not hear back for more than one week, please contact the Japanese Studies program coordinator, Ms. Kumi Obayashi-Ward at [japan@ucsd.edu](mailto:japan@ucsd.edu)